Version 11 Edition 1 15 mars 2019

# *Guide d'optimisation d'IBM Campaign*

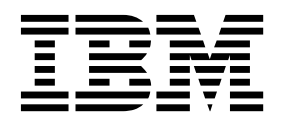

#### **Important**

Avant d'utiliser le présent document et le produit associé, prenez connaissance des informations de la rubrique [«Remarques», à la page 27.](#page-30-0)

Cette édition s'applique à la version 11, édition 1, modification 0 d'IBM Campaign et à toutes les éditions et modifications ultérieures jusqu'à mention contraire dans les nouvelles éditions.

# **Table des matières**

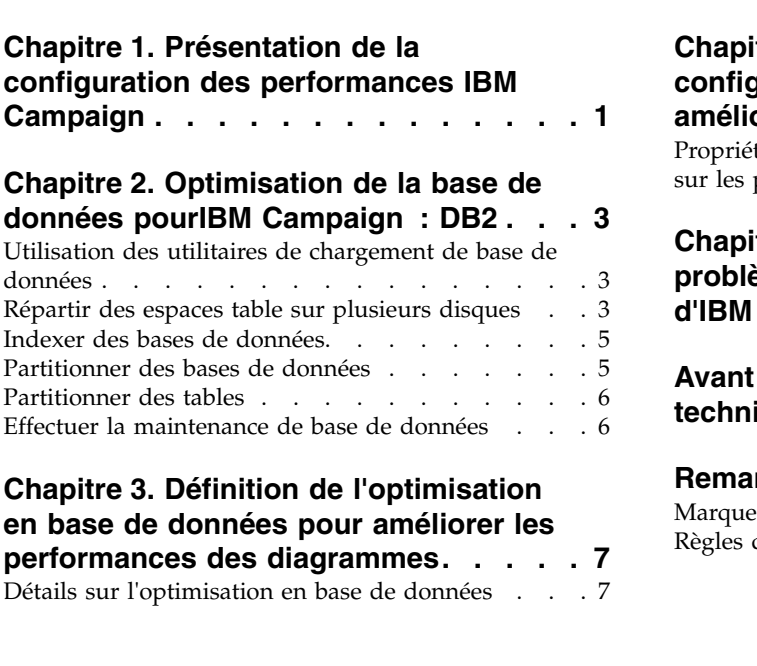

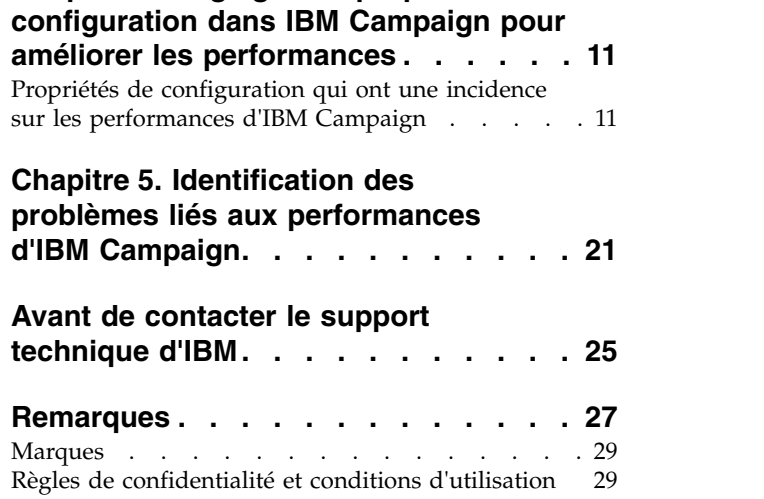

**Chapitre [4. Réglage des propriétés de](#page-14-0)**

# <span id="page-4-0"></span>**Chapitre 1. Présentation de la configuration des performances IBM Campaign**

L'objectif de ce document est d'améliorer les performances de l'exécution de diagramme, qui constitue le composant central de l'application IBM® Campaign. Les performances d'IBM Campaign sont étroitement liées aux performances de base de données. Des valeurs optimales pour les paramètres liés aux bases de données peuvent considérablement améliorer les performances globales de l'application IBM Campaign.

IBM Campaign est une application de gestion de campagne marketing. Une installation d'IBM Campaign est constituée de plusieurs composants IBM , notamment IBM Marketing Platform et IBM Campaign. L'installation s'appuie également sur l'installation d'autres outils, tels que des serveurs d'applications Web et des bases de données.

Tous ces composants ont des propriétés, fonctions et paramètres que vous pouvez définir pour améliorer les performances. IBM Campaign dispose de propriétés de configuration que vous pouvez utiliser pour optimiser les performances de l'installation.

La définition des performances optimales est difficile. Chaque environnement et chaque mise en œuvre ont des besoins différents. Les performances de l'environnement IBM Campaign peuvent être affectées par divers facteurs, notamment, la configuration du matériel, du logiciel et du réseau.

L'environnement suivant a été utilisé comme base pour le test de configuration des performances d'IBM Campaign :

- IBM Campaign v11.1
- AIX  $(7.1)$
- WAS  $(8.5.5.12 \text{ ND})$
- DB2  $(11.1)$

# <span id="page-6-0"></span>**Chapitre 2. Optimisation de la base de données pourIBM Campaign : DB2**

Un bon point de départ pour l'optimisation de la configuration consiste à utiliser la commande DB2 **AUTOCONFIGURE**. Cette commande génère des valeurs pour les paramètres en fonction de vos réponses aux questions sur des caractéristiques de charge de travail.

La commande **AUTOCONFIGURE** calcule et affiche des valeurs initiales pour les paramètres de taille de pool de mémoire tampon, de configuration de base de données et de configuration de gestionnaire de base de données, avec la possibilité d'appliquer ces valeurs recommandées.

Le script de configuration automatique suivant suggère des valeurs de paramètre de base de données en cours et recommandées en fonction de la charge de travail actuelle. Ces informations peuvent ensuite être utilisées pour configurer les valeurs de paramètre en conséquence.

"AUTOCONFIGURE USING MEM\_PERCENT 60 WORKLOAD\_TYPE MIXED NUM\_STMTS 500 ADMIN\_PRIORITY BOTH IS POPULATED YES NUM\_LOCAL\_APPS 0 NUM\_REMOTE\_APPS 20 ISOLATION RR BP\_RESIZEABLE YES APPLY NONE "

# **Utilisation des utilitaires de chargement de base de données**

Vous pouvez améliorer de façon importante les performances en utilisant un utilitaire de chargement de base de données pour toutes les sources de données. Les utilitaires de chargement disponibles auprès de vos fournisseurs de base de données.

La procédure de base pour configurer Campaign en vue de l'utiliser avec un chargeur de base de données est récapitulée ci-dessous. Procédez comme suit pour chaque source de données.

**Remarque :** Ces étapes ne s'appliquent pas à chaque combinaison de type de base de données et de système d'exploitation. Pour obtenir des instructions détaillées, ainsi que des informations sur le traitement des incidents, voir le document *IBM Campaign - Guide d'administration*.

- 1. Créez deux modèles de fichier de contrôle du chargement : un pour l'insertion de nouveaux enregistrements et un pour l'ajout d'enregistrements.
- 2. Créez un script ou un exécutable pour démarrer l'utilitaire de chargement. Des exemples sont fournis dans le document *IBM Campaign Guide d'administration*.
- 3. Dans IBM Campaign, sélectionnez Campaign|partitions|partition1|dataSources|*<datasourcename>* et définissez les propriétés qui commencent par le mot **Loader**. Ces propriétés identifient les modèles de fichier de contrôle et indiquent l'emplacement du script ou de l'exécutable.

# **Répartir des espaces table sur plusieurs disques**

Un espace table est une unité logique de stockage dans une base de données. En général, le fait de répartir les espaces table de base de données sur plusieurs disques permet d'améliorer les performances.

Un espace table peut être de type SMS (System Managed Space, espace géré par le système) ou DMS (Database Managed Space, espace géré par la base de données). Chaque espace table est constitué d'un ensemble de conteneurs. Un conteneur est un emplacement de stockage de données, comme un fichier, un répertoire ou une unité. DB2 répartit les conteneurs de façon à vous permettre de stocker les données sur plusieurs disques pour plus de rapidité et une capacité de stockage accrue.

#### Recommandations :

- v Avant de créer la base de données, vérifiez que vous disposez de plusieurs disques pour répartir les conteneurs d'espaces table. Cette approche permet de minimiser les E-S et d'améliorer les performances globales.
- v Conservez les conteneurs de base de données et les fichiers journaux (LOG) dans des emplacements différents.
- v Répartissez les espaces table sur plusieurs disques et séparez-les du disque de fichiers LOG.
- v Créez un espace table utilisateur temporaire et répartissez-le sur plusieurs disques.
- v Le paramètre LOGFILESIZ définit la taille de chaque fichier journal principal et secondaire. La valeur par défaut de LOGFILSIZ est 1024, ce qui peut ne pas être suffisant lors du déploiement de l'application Campaign et du remplissage des données dans les tables. Envisagez d'augmenter la valeur de LOGFILSIZ, LOGPRIMARY et LOGSECOND en fonction du nombre de transactions prévu.

#### **Exemple 1 : base de données utilisateur**

Pendant le test des performances, on observe que l'utilisation de disque sur la machine de la base de données utilisateur quant aux E-S peut aller jusqu'à 100 %. La base de données comporte un espace table avec des conteneurs répartis sur deux disques. Après l'optimisation et la répartition des conteneurs sur un total de 8 disques, dans certains cas, vous pouvez toujours constater des pics mais la consommation moyenne passe en dessous 20 % lors de l'exécution de 5 diagrammes complexes simultanés.

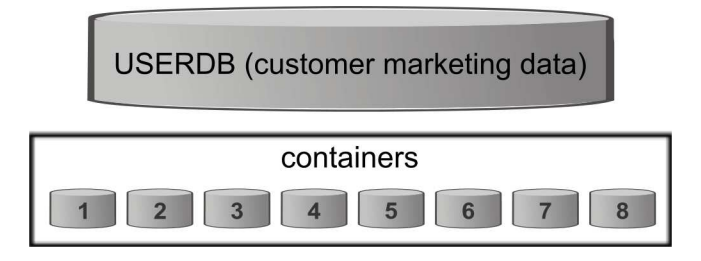

#### **Exemple 2 : serveur de base de données système**

Il existe également un risque de conflit d'entrée-sortie de disque sur le serveur de base de données du système IBM Campaign. En fonction de votre diagramme, une grande quantité de données peut être écrite dans la table UA\_CONTACTHISTORY. Par exemple, supposons que vous exécutiez cinq diagrammes complexes simultanés qui écrivent une grande quantité de données dans UA\_CONTACTHISTORY simultanément. Dans ce cas, le fait de répartir les espaces table de base de données sur plusieurs disques peut améliorer les performances.

<span id="page-8-0"></span>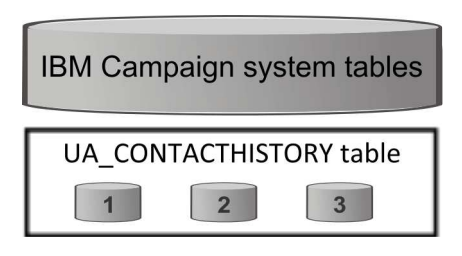

En général, le fait de répartir les espaces table de base de données sur plusieurs disques permet d'améliorer les performances. Dans la mesure du possible, créez une base de données ayant des espaces table avec des conteneurs répartis sur plusieurs disques lors de l'installation d'IBM Campaign.

# **Indexer des bases de données**

En général, le moyen le plus rapide d'accéder à des données à partir d'une base de données consiste à utiliser un index. Les index augmentent l'efficacité de la recherche de données spécifiques. L'indexation fournit un moyen rapide et efficace pour identifier les données (lignes) dans une table.

Recommandations :

- v Indexez chaque clé primaire et la plupart des clés externes dans la base de données.
- Indexez toujours les zones d'ID audience.
- v Indexez les colonnes qui sont jointes dans des requêtes.
- v Indexez les colonnes impliquées dans des requêtes **ORDER BY** et **GROUP BY**.
- v Indexez les colonnes qui effectuent des opérations de tri, notamment **UNION** et **DISTINCT**.
- v Envisagez d'indexer les attributs qui sont fréquemment référencés dans des clauses **SQL WHERE**.
- Utilisez un index pour les requêtes d'égalité et de plage.

Lorsque vous utilisez l'indexation, tenez compte des instructions suivantes :

- v N'ajoutez des index que lorsque cela s'avère absolument nécessaire. Les index ont un impact significatif sur les performance des opérations **INSERT**, **UPDATE** et **DELETE**, et ils nécessitent de la mémoire.
- v Evitez les index redondants ou supprimez-les. Par exemple, deux index qui utilisent des colonnes identiques ou similaires compliquent l'optimisation de requête et consomment plus de mémoire.
- Choisissez avec soin un index groupé pour chaque table.
- v Evitez d'indexer des colonnes constituées de chaînes de caractères **LONG**.

# **Partitionner des bases de données**

Dans le cas de données très volumineuses (millions d'enregistrements), envisagez de partitionner les bases de données et les objets.

Le gestionnaire de base de données DB2 offre une grande souplesse quant à la répartition des données sur plusieurs partitions d'une base de données partitionnée. Vous pouvez choisir comment répartir vos données en déclarant des clés de distribution. Pour déterminer sur quelles et sur combien de partitions de

base de données répartir vos données de table, vous pouvez sélectionner des groupes de partition de base de données et des espaces table dans lesquels stocker les données.

# <span id="page-9-0"></span>**Partitionner des tables**

Le partitionnement de table peut améliorer les performances. Le partitionnement de table est un schéma d'organisation de données dans lequel les données tabulaires sont réparties dans plusieurs objets de stockage appelés partitions ou plages de données, en fonction des valeurs d'une ou plusieurs colonnes de table.

Avec le partitionnement de table, chaque index peut être placé dans son propre espace table, quel que soit le type d'espace table. Chaque partition de données est stockée séparément. Ces objets de stockage peuvent se trouver dans différents espaces table, dans le même espace table, ou une combinaison des deux.

Sans le partitionnement de table, tous les index pour une table spécifique sont stockés dans le même objet de stockage par défaut.

# **Effectuer la maintenance de base de données**

Pour de meilleures performances, effectuez une activité de maintenance périodique sur les tables de grande taille en exécutant une commande telle que **RUNSTATS**.

La commande DB2 **RUNSTATS** met à jour dans le catalogue système les statistiques sur les caractéristiques d'une table et/ou d'index associés, ou les vues statistiques. Il est fortement recommandé d'utiliser la commande DB2 **RUNSTATS** pour collecter des statistiques en cours sur les tables et les index, en particulier, lorsque des activités de mise à jour significatives ont eu lieu ou que de nouveaux index ont été créés depuis la dernière fois où la commande **RUNSTATS** a été exécutée. Cette commande fournit à l'optimiseur les informations les plus précises permettant de déterminer le meilleur plan d'accès.

#### **Exemple** :

runstats on table DB2INST2.UA\_CONTACTHISTORY and detailed indexes all

Prenons le cas d'une table susceptible de contenir une quantité de données très variable à un moment donné. Du fait de la volatilité ou de la possibilité de modification extrême de ce type de table, les statistiques collectées par **RUNSTATS** sont inexactes. Les statistiques sont collectées à un moment donné et reflètent seulement ce moment précis.

Si vous générez un plan d'accès qui utilise une table volatile, ce plan risque d'être peu performant. Par exemple, si les statistiques sont collectées lorsque la table volatile est vide, l'optimiseur aura tendance à favoriser un accès à la table volatile via une analyse de table plutôt qu'avec une analyse d'index.

Pour éviter ce type de problème, vous pouvez déclarer la table comme étant volatile en utilisant l'instruction **ALTER TABLE**. Si vous déclarez la table comme étant volatile, l'optimiseur préférera une analyse d'index à une analyse de table. Les plans d'accès qui utilisent des tables volatiles déclarées ne dépendent pas des statistiques existantes pour cette table.

"ALTER TABLE <table name> VOLATILE CARDINALITY"

# <span id="page-10-0"></span>**Chapitre 3. Définition de l'optimisation en base de données pour améliorer les performances des diagrammes**

L'utilisation de l'optimisation en base de données peut améliorer les performances des diagrammes. Lorsque l'optimisation en base de données est active, le traitement est effectué sur le serveur de base de données et la sortie est stockée dans des tables temporaires sur ce serveur, chaque fois que cela est possible.

Vous pouvez appliquer l'optimisation en base de données de deux manières : globalement et pour des diagrammes individuels. La meilleure pratique consiste à désactiver le paramètre de configuration global et à définir l'option au niveau du diagramme.

- 1. Pour ajuster l'option globalement, au niveau de partition :
	- a. Sélectionnez **Paramètres** > **Configuration** .
	- b. Choisissez **Campaign** > **partitions** > **partition[n]** > **server** > **optimization**.
	- c. Définissez **useInDbOptimization** sur TRUE (actif) ou FALSE (inactif).
- 2. Pour remplacer l'option pour un diagramme individuel :
	- a. Ouvrez un diagramme en mode **Edition**.
	- b. Ouvrez le menu Admin et sélectionnez Paramètres avancés.
	- c. Sélectionnez ou désélectionnez **Utiliser les optimisations de BD durant l'exécution du diagramme**.

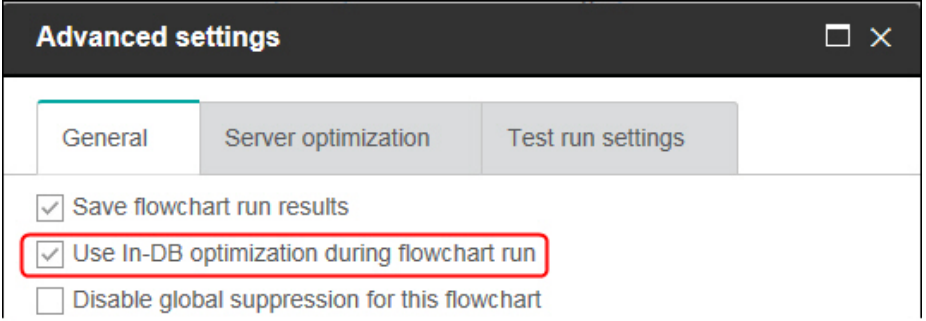

Lorsque vous sauvegardez et exécutez le diagramme, le traitement en base de données est utilisé chaque fois que possible, si vous utilisez l'optimisation en base de données.

**Remarque :** Le traitement en base de données ne peut pas être effectué si vous spécifiez des limitations en matière de taille de cible générée ou que des tables temporaires sont désactivées pour un processus.

# **Détails sur l'optimisation en base de données**

L'optimisation en base de données permet d'éviter de copier les ID de la base de données sur le serveur IBM Campaign à des fins de traitement, chaque fois que cela est possible. Cette option peut améliorer les performances de diagramme.

L'optimisation en base de données détermine :

- v si les opérations s'effectuent sur le serveur de base de données ou sur le serveur IBM Campaign local et
- si les résultats des opérations sont stockés.

Lorsque l'optimisation en base de données est active :

- v Les tâches de traitement telles que le tri, la jointure et la fusion des données sont effectuées sur le serveur de base de données lorsque cela est possible.
- v Les cibles de processus générées sont stockées dans des tables temporaires sur le serveur de base de données.

L'optimisation en base de données affecte la consommation d'unité centrale :

- v Lorsque l'optimisation en base de données est active, la consommation d'unité centrale est plus élevée sur le serveur de base de données.
- v Lorsque l'optimisation en base de données est inactive, la consommation d'unité centrale est plus élevée sur le serveur IBM Campaign.

Vous pouvez appliquer l'optimisation en base de données globalement et remplacer le paramètre global pour des diagrammes individuels. La meilleure pratique consiste à désactiver le paramètre de configuration global (**Utiliser les optimisations de BD durant l'exécution diagramme**) et à définir l'option au niveau du diagramme (**Paramètres avancés** > **Admin** > **Utiliser les optimisations de BD durant l'exécution diagramme**).

**Important :** Le traitement en base de données ne peut pas être effectué si vous spécifiez des limitations en matière de taille de cible générée ou que des tables temporaires sont désactivées pour un processus.

#### **Limitations de l'optimisation en base de données**

- v L'optimisation en base de données n'est pas prise en charge pour toutes les bases de données.
- v Selon la logique requise, certaines fonctions continuent d'être effectuées sur le serveur IBM Campaign, même si le traitement en base de données est activé. Voici des exemples :
	- La requête utilise les tables provenant de différentes sources de données.
	- Par exemple, si un processus de sélection interroge différentes sources de données, IBM Campaign stocke automatiquement les listes d'ID sur le serveur d'applications.
	- La requête contient des macros non SQL ou des zones dérivées.

Par exemple, pour calculer une zone dérivée, IBM Campaign évalue la formule de la zone dérivée afin de déterminer si une partie du calcul peut être effectuée à l'aide d'une instruction SQL. Si de simples instructions SQL peuvent être utilisées, le calcul s'effectue "en base de données". Dans le cas contraire, des tables temporaires sont créées sur le serveur IBM Campaign pour traiter les calculs et conserver les résultats de processus en processus dans un diagramme.

#### **Traitement de SQL brut dans les macros**

Les macros personnalisées constituées d'instructions SQL brutes peuvent être traitées "en base de données", conformément aux instructions suivantes :

v Toutes les macros personnalisées SQL brutes doivent commencer par select et contenir un élément from et un seul dans le reste du texte.

- Pour les bases de données qui ne prennent en charge que la syntaxe insert into <TempTable>, vous devez mapper au moins une table de base à la même source de données et au même niveau d'audience que la macro personnalisée SQL brute. Si les zones sont sélectionnées par la macro personnalisée SQL brute sont trop grandes pour les zones de la table temporaire, une erreur d'exécution se produit.
- v Si vous utilisez une requête SQL brute dans un processus de sélection qui comporte une cible source, vous devez utiliser le jeton <TempTable> pour obtenir la liste correcte des ID d'audience. Utilisez également le jeton <OutputTempTable> pour empêcher l'extraction des ID d'audience d'une base de données vers le serveur IBM Campaign.
- v Si vous utilisez du code SQL brut avec l'optimisation en base de données, vous devez coder le SQL brut pour le joindre à la table temporaire du processus en amont. Dans le cas contraire, les résultats ne sont pas pris en compte par les résultats du processus en amont.

# <span id="page-14-0"></span>**Chapitre 4. Réglage des propriétés de configuration dans IBM Campaign pour améliorer les performances**

Vous pouvez ajuster des propriétés de configuration dans IBM Campaign et IBM Marketing Platform pour améliorer les performances.

- 1. Pour accéder aux paramètres de configuration, sélectionnez **Paramètres** > **Configuration**.
- 2. Ajustez les propriétés de configuration suivantes.

# **Propriétés de configuration qui ont une incidence sur les performances d'IBM Campaign**

Vous pouvez améliorer les performances d'IBM Campaign en ajustant des propriétés de configuration.

# **DB2NotLoggedInitially**

#### **Catégorie de configuration**

Campaign|partitions|partition[n]|dataSources|*dataSourcename*

#### **Description**

Cette propriété détermine si IBM Campaign utilise la syntaxe SQL not logged initially lorsque des tables temporaires sont remplies dans DB2.

La valeur TRUE désactive la journalisation des insertions dans les tables temporaires, ce qui améliore les performances et réduit la consommation des ressources de la base de données. Si, pour quelque raison que ce soit, une transaction de table temporaire échoue lorsque la valeur TRUE est définie, la table sera endommagée et ne devra plus être utilisée. Les données qu'elle contenait auparavant seront toutes perdues.

Si votre version de DB2D ne prend pas en charge la syntaxe not logged initially, paramétrez cette propriété sur FALSE.

Si vous utilisez une base de données utilisateur DB2 11 sousz/OS, définissez cette propriété sur FALSE. Si vous utilisez DB2 10.5 avec la fonction BLU sur pour une base de données utilisateur, définissez à la fois **DB2NotLoggedInitially** et **DB2NotLoggedInitiallyUserTables** sur FALSE.

#### **Valeur par défaut**

TRUE

#### **Valeurs valides**

TRUE | FALSE

# **AllowSegmentUsingSQLCase**

#### **Catégorie de configuration**

Campaign|partitions|partition[n]|dataSources|*dataSourcename*

#### **Description**

Cette propriété spécifie si le processus Segment consolide plusieurs instructions SQL en une seule instruction SQL, lorsque cela répond aux conditions d'une configuration spécifique.

Si vous définissez cette propriété sur TRUE, vous constaterez une nette amélioration des performances dès lors que toutes les conditions requises seront remplies :

- v Les segments sont mutuellement exclusifs.
- Tous les segments proviennent d'une seule table.
- v Les critères associés à chaque segment sont basés sur le langage de macro d'IBM.

Dans ce cas, IBM Campaign génère une seule instruction SQL CASE pour exécuter la segmentation, suivie d'un traitement segment-par-zone sur le serveur d'application de Campaign.

#### **Valeur par défaut**

**TRUE** 

#### **Valeurs valides**

TRUE | FALSE

# **TempTablePostExecutionSQL**

#### **Catégorie de configuration**

Campaign|partitions|partition[n]|dataSources|*dataSourcename*

#### **Description**

Utilisez cette propriété pour spécifier une instruction SQL complète qu'IBM Campaign exécutera immédiatement après la création d'une table temporaire dans une source de données utilisateur ou dans la base de données des tables système. Par exemple, pour améliorer les performances, vous pouvez créer un index sur une table temporaire immédiatement après sa création (voir les exemples ci-dessous). Pour activer la création de tables temporaires dans une source de données, vous devez définir la valeur TRUE pour la propriété AllowTempTables.

Vous pouvez utiliser des jetons pour remplacer le nom de la table (<TABLENAME>) et des colonnes (<KEYCOLUMNS>) dans l'instruction SQL, car les valeurs sont générées dynamiquement lors de l'exécution de la campagne.

Bien que sa syntaxe ne soit pas vérifiée, cette propriété est automatiquement ajoutée à l'expression SQL. Si vous l'utilisez, assurez-vous qu'il s'agit d'une expression légale. Vous pouvez placer la chaîne entre guillemets, mais ce n'est pas obligatoire.

Cette propriété considère les points-virgules comme des délimiteurs qui permettent d'exécuter plusieurs instructions SQL. Si votre instruction SQL comporte des points-virgules et que vous souhaitez l'exécuter sous la forme d'une seule et unique instruction, placez une barre oblique gauche comme caractère d'échappement avant les points-virgules.

**Remarque :** Si vous utilisez des procédures enregistrées avec cette propriété, veillez à utiliser la syntaxe adaptée à votre base de données.

Les jetons disponibles pour **TempTablePostExecutionSQL** sont décrits ci-après.

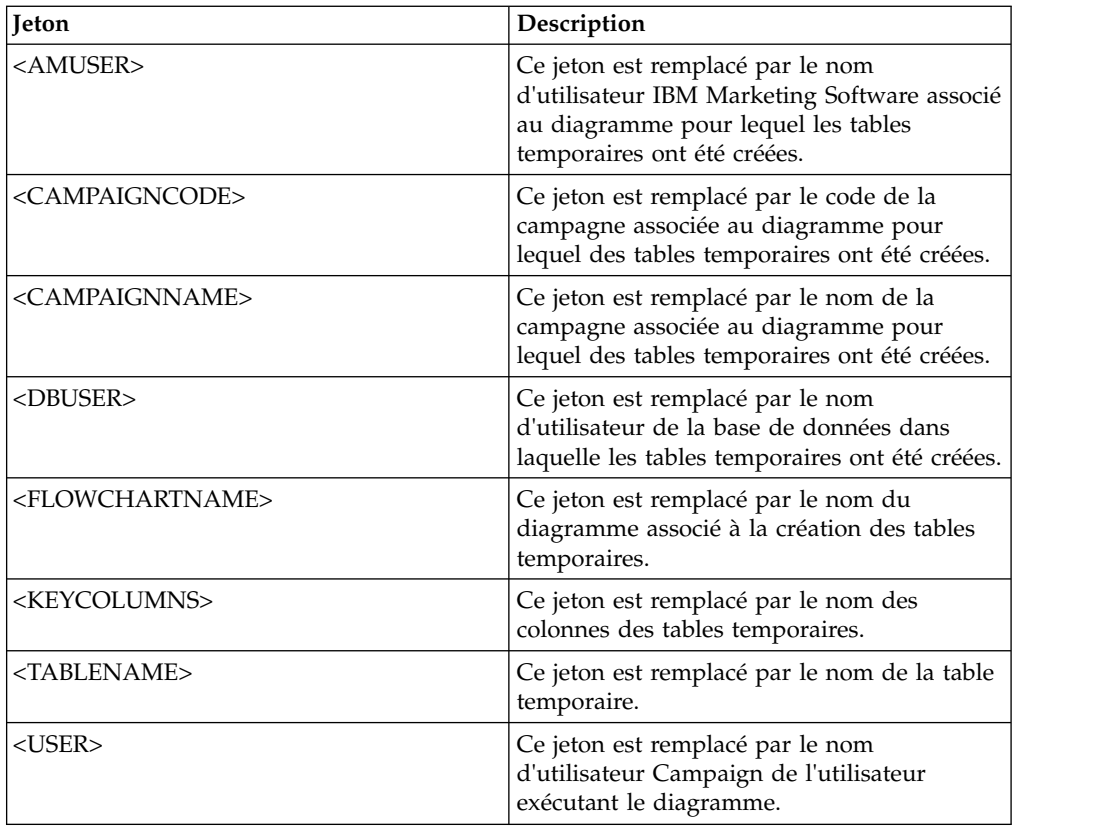

#### **Valeur par défaut**

Aucune valeur par défaut définie.

#### **Exemples**

La valeur suivante crée un index sur la table temp juste après sa création, pour améliorer le processus d'extraction des données : CREATE INDEX IND\_<TABLENAME> ON <TABLENAME> (<KEYCOLUMNS>)

L'exemple suivant pour Oracle appelle une procédure enregistrée et utilise des barres obliques inverses pour remplacer les points-virgules : begin dbms stats.collect table stats()\; end\;

# **AllowTempTables**

#### **Catégorie de configuration**

Campaign|partitions|partition[n]|dataSources|*dataSourcename*

#### **Description**

Cette propriété indique si IBM Campaign crée des tables temporaires dans la base de données. La création de tables temporaires peut améliorer considérablement la performance des campagnes.

Lorsque la valeur est TRUE, les tables temporaires sont activées. Chaque fois qu'une requête est exécutée sur la base de données (par exemple, par le processus Segment), les ID obtenus seront référencés dans une table de base de données. Si une requête supplémentaire est émise, IBM Campaign peut utiliser cette table temporaire pour récupérer des lignes de la base de données.

Plusieurs opérations d'IBM Campaign, telles que useInDbOptimization, utilisent la possibilité de créer des tables temporaires. Si les tables temporaires ne sont pas activées, IBM Campaign conserve les ID sélectionnés dans la mémoire du serveur IBM Campaign. La requête supplémentaire récupère les identifiants de la base de données, puis les compare à ceux de la mémoire du serveur. Cela peut nuire aux performances.

Pour écrire dans la base de données en vue d'utiliser les tables temporaires, vous devez disposer des droits appropriés. Les privilèges sont déterminés par la connexion de base de données que vous fournissez lorsque vous vous connectez à la base de données.

#### **Valeur par défaut**

**TRUE** 

**Remarque :** Généralement, vous définissez la valeur TRUE pour **AllowTempTables**. Pour remplacer la valeur d'un diagramme spécifique, ouvrez le diagramme en

mode édition, sélectionnez **Admin**  $\left[\frac{\otimes}{\sim}\right]$  > **Paramètres avancés**, cliquez sur l'onglet **Optimisation du serveur** et sélectionnez **Ne pas permettre l'utilisation de tables temporaires pour ce diagramme**.

### **MaxRowFetchRecords**

#### **Catégorie de configuration**

Campaign|partitions|partition[n]|dataSources|*dataSourcename*

#### **Description**

Il convient de choisir une valeur faible afin de garantir les performances.

Si le nombre d'identifiants sélectionnés est inférieur à la valeur spécifiée par la propriété MaxRowFetchRecords, IBM Campaign transmet les identifiants à la base de données, un à la fois, dans des requêtes SQL distinctes. Ce processus peut demander beaucoup de temps. Si le nombre d'identifiants sélectionnés est supérieur à la valeur spécifiée par cette propriété, IBM Campaign utilise des tables temporaires (si cela autorisé dans la base de données), ou réduit les valeurs de la table en excluant les valeurs inutiles.

#### **Valeur par défaut**

100

# **UseMergeForTrack**

#### **Catégorie de configuration**

Campaign|partitions|partition[n]|dataSources|*dataSourcename*

#### **Description**

Cette propriété implémente la syntaxe SQL MERGE pour améliorer les performances du processus Suivi dans les diagrammes. Cette propriété peut être paramétrée sur TRUE pour DB2, Oracle, Serveur SQL 2008 et Teradata 12. Elle peut également être utilisée avec d'autres bases de données qui prennent en charge l'instruction SQL MERGE.

#### **Valeur par défaut**

TRUE (DB2 et Oracle) | FALSE (toutes les autres sources de données)

#### **Valeurs valides**

TRUE | FALSE

# **MaxQueryThreads**

#### **Catégorie de configuration**

Campaign|partitions|partition[n]|dataSources|*dataSourcename*

#### **Description**

Cette propriété spécifie la limite supérieure du nombre de requêtes simultanées pouvant être exécutées sur chaque source de base de données à partir d'un seul diagramme d'IBM Campaign. Les valeurs élevées améliorent généralement les performances.

IBM Campaign exécute les requêtes de la base de données à l'aide de threads indépendants. Etant donné que les processus IBM Campaign s'exécutent en parallèle, il est courant d'avoir plusieurs requêtes s'exécutant simultanément sur une seule source de données. Si le nombre de requêtes devant être exécutées en parallèle excède la valeur de MaxQueryThreads, le serveur IBM Campaign limite à cette valeur le nombre de requêtes simultanées.

La valeur maximale est illimitée.

**Remarque :** Si la propriété maxReuseThreads est définie sur une valeur non égale à zéro, elle devra être supérieure ou égale à la valeur de MaxQueryThreads.

#### **Valeur par défaut**

Dépend de la base de données.

### **maxVirtualMemory**

#### **Catégorie de configuration**

Campaign|partitions|partition[n]|server|optimization

#### **Description**

Cette propriété définit une valeur par défaut pour la quantité maximale de mémoire virtuelle système à utiliser lors de l'exécution d'un diagramme. Vous pouvez augmenter la valeur pour améliorer les performances ou la diminuer pour limiter les ressources utilisées par un diagramme. La valeur maximale est 4 095 Mo. Si vous entrez une valeur supérieure, Campaign la limite automatiquement à 4 095 Mo.

Définissez une valeur égale à (80 % x mémoire disponible) / (nombre de diagrammes simultanés). Par exemple :

Si la mémoire virtuelle disponible sur le serveur = 32 Go

Le nombre de diagrammes simultanés = 10

Définissez : mémoire virtuelle =  $(80\% \times 32) / 10 =$ approximativement 2,5 Go / diagramme

**Valeur par défaut**

128 (Mo)

**maxVirtualMemory** est un paramètre de configuration globale. Pour remplacer la valeur d'un diagramme spécifique, ouvrez le diagramme en mode édition,

sélectionnez **Paramètres avancés** dans le menu **Admin**  $\left[\begin{array}{c} \circ \\ \circ \\ \circ \end{array}\right)$ , sélectionnez l'onglet **Optimisation du serveur** et modifiez la valeur **Utilisation de la mémoire virtuelle d'IBM Campaign**.

# **doNotCreateServerBinFile**

**Catégorie de configuration**

Campaign|partitions|partition[n]|server|optimization

### **Description**

Pour améliorer les performances, affectez à cette propriété la valeur TRUE. Lorsque cette propriété a la valeur TRUE, les segments stratégiques créent des tables temporaires Segment dans la source des données plutôt que des fichiers binaires sur le serveur IBM Campaign. Vous devez définir au moins une source de données dans la boîte de dialogue de configuration du processus Créer un segment (CreateSeg) pour contenir les tables temporaires. En outre, vous devez définir la propriété AllowTempTables sur TRUE pour permettre la création de tables temporaires dans une source de données.

#### **Valeur par défaut**

FAUX

### **Valeurs valides**

TRUE | FALSE

# **httpCompressionForResponseLength**

# **Catégorie de configuration**

Campaign|partitions|partition[n]|server|optimization

#### **Description**

Cette propriété active et configure la compression des réponses HTTP provenant de l'application Web de IBM Campaign qui sont envoyées au navigateur du client pour les messages spécifiques au diagramme. L'application Web de Campaign lit cette propriété une seule fois pour chaque partition. Si vous modifiez une propriété, vous devez redémarrer l'application Web pour que les modifications soient prises en compte.

La compression peut améliorer les délais de chargement de page et d'interaction en réduisant la quantité des données envoyées via HTTP.

Toutes les réponses ayant une longueur de données supérieure ou égale à la valeur httpCompressionForResponseLength (en Ko) peuvent faire l'objet d'une compression. Toutes les autres réponses ne sont pas compressées.

La compression réduit les transferts réseau mais requiert des ressources côté serveur. Par conséquent, la compression n'est intéressante que pour de grandes quantités de données, lorsque des ressources suffisantes sont disponibles côté serveur. Si vos délais réseau tendent en général à ralentir les transferts de données de grande taille, vous pouvez analyser la durée nécessaire au chargement d'une quantité précise de données. Par exemple, supposons que certaines de vos demandes HTTP ont une taille de 100 Ko, mais que la plupart ont une taille de 300 à 500 Ko. Dans ce cas, vous pouvez augmenter la valeur de cette propriété jusqu'à 500 Ko, de sorte que seules les réponses >= 500 Ko soient compressées.

Pour désactiver la compression, définissez la valeur sur 0.

#### **Valeur par défaut**

100 (Ko)

#### **Valeurs valides**

0 (désactive la compression ) ou supérieure

#### **cacheSystemDSQueries**

#### **Catégorie de configuration**

Campaign|partitions|partition[n]|server|optimization

#### **Description**

Pour améliorer les performances, définissez cette valeur sur TRUE. Lorsque la valeur est TRUE, cette propriété réduit les multiples demandes d'exécution sur les tables système IBM Campaign en plaçant les résultats de requête en mémoire cache. Lorsque la valeur est FALSE, les résultats de requête ne sont pas placés en mémoire cache.

#### **Valeur par défaut**

TRUE

#### **Valeurs valides**

TRUE | FALSE

#### **keepFlowchartLogOpen**

#### **Catégorie de configuration**

Campaign|partitions|partition[n]|server|logging

#### **Description**

Cette propriété indique si IBM Campaign ouvre et ferme le fichier journal de diagramme dès lors qu'une ligne y est écrite.

La valeur TRUE peut améliorer les performances des diagrammes interactifs en temps réel. Lorsqu'elle est définie sur TRUE, IBM Campaign ouvre le fichier journal du diagramme une seule et unique fois, puis le ferme lorsque le processus du serveur du diagramme se ferme. L'utilisation de la valeur TRUE peut cependant empêcher la visibilité immédiate des messages récemment consignés dans le fichier journal. En effet, IBM Campaign transmet les messages de journal au fichier uniquement lorsque sa mémoire tampon interne arrive à saturation ou lorsque le nombre de messages consignés est égal à la valeur de la propriété logFileBufferSize.

Si la valeur est FALSE, IBM Campaign ouvre et ferme le fichier journal du diagramme.

#### **Valeur par défaut**

FAUX

#### **Valeurs valides**

TRUE | FALSE

#### **loggingLevels**

#### **Catégorie de configuration** Campaign|partitions|partition[n]|server|logging

#### **Description**

La propriété **loggingLevels** contrôle la quantité de détails écrits dans le fichier journal du serveur de Campaign, en fonction de la gravité.

#### **Valeur par défaut**

MEDIUM

#### **Valeurs valides**

LOW : représente la plus petite quantité de détails (erreurs les plus graves uniquement)

MEDIUM HIGH

ALL : inclut les messages de suivi, cette valeur est destinée au diagnostic

**Remarque :** Il peut être utile de définir **loggingLevels** sur ALL pendant la configuration et les tests. Cette valeur génère de grandes quantités de données. Elle n'est donc pas conseillée pour les opérations de production. La définition d'un niveau de journalisation plus élevé que sa valeur par défaut peut avoir une incidence négative sur les performances.

Vous pouvez définir ces paramètres depuis un diagramme via le menu **Outils** > **Options journalisation**.

# **logFileBufferSize**

#### **Catégorie de configuration**

Campaign|partitions|partition[n]|server|logging

#### **Description**

Cette propriété est utilisée lorsque **keepFlowchartLogOpen** a pour valeur TRUE. Entrez une valeur pour indiquer le nombre de messages à mettre en mémoire tampon avant d'écrire dans le journal. Si la valeur est définie sur 1, tous les messages de journal sont écrits immédiatement dans le fichier, ce qui désactive la mise en mémoire tampon mais qui freine également les performances.

Cette propriété est ignorée si **keepFlowchartLogOpen** a la valeur FALSE.

#### **Valeur par défaut**

5

### **cellCodeBulkCreation**

#### **Catégorie de configuration**

Campaign|partitions|partition[n]|server|systemCodes

#### **Description**

La valeur TRUE améliore les performances de l'utilitaire de génération de codes de cible lors de la création en masse de codes de cible car plusieurs codes de cible sont générés à l'aide d'une seule invocation du générateur de codes de cible. Cela est plus efficace et c'est le paramétrage recommandé. La valeur TRUE améliore aussi les performances lors de la copie de diagrammes, de modèles et de processus.

Lorsque la valeur est FALSE, le générateur de codes de cible est appelé une fois pour chaque génération de code de cible. Si la génération de codes de cible semble prendre beaucoup de temps pour les processus Segment, Sample et Decision ou pour la liste des populations ciblées, paramétrez cette propriété sur TRUE.

La valeur par défaut est FALSE afin d'assurer la prise en charge des implémentations personnalisées existantes. Si vous utilisez un utilitaire de génération de codes de cible personnalisé et existant, laissez la valeur par défaut FALSE jusqu'à ce que vous implémentiez un nouvel utilitaire personnalisé. Vous pourrez alors remplacer cette valeur par TRUE.

Si vous n'utilisez pas d'utilitaire de génération de codes de cible personnalisé, définissez la valeur TRUE pour bénéficier des améliorations de performances.

#### **Valeur par défaut**

FAUX

#### **Valeurs valides**

TRUE | FALSE

# **Campaign | caching**

Certains objets, tels que les offres, sont mis en cache dans le serveur d'applications Web afin d'améliorer les temps de réponse dans l'interface utilisateur IBM Campaign. Les propriétés de configuration Campaign|caching définissent la durée de conservation des données en cache. Des valeurs inférieures entraînent une mise à jour plus fréquente du cache, ce qui peut avoir un effet néfaste sur la performance en consommant des ressources sur le serveur Web et dans la base de données.

#### **Intervalle d'attente de sondage du client (ms)**

#### **Catégorie de configuration**

Platform|Scheduler

#### **Description**

IBM Campaign lance des recherches sur des tâches au niveau du planificateur IBM Marketing Software et ce, à intervalles réguliers en millisecondes spécifiés par cette valeur. La valeur par défaut est 60 secondes. Evitez d'affecter à cette propriété une valeur inférieure à 10 000 (10 secondes), car cela pourrait diminuer les performances de la campagne.

#### **Valeur par défaut**

60 000

#### **Intervalle d'attente de sondage du statut**

#### **Catégorie de configuration**

Platform|Scheduler|Schedule registrations|[Product]|[Object type]

Pour les diagrammes IBM Campaign, le chemin de cette propriété est Platform|Scheduler|Schedule registrations|Campaign|Flowchart.

#### **Description**

Le planificateur IBM Marketing Software interroge (sonde) le produit à intervalles réguliers pour obtenir le statut d'exécution des objets planifiés (par exemple, diagrammes ou mailings) qui n'ont pas signalé de statut.

L'intervalle est spécifié en millisecondes. La valeur par défaut est de dix minutes. Si vous définissez un intervalle de sondage plus restreint (valeur plus basse), les performances du système peuvent en être affectées. Si vous définissez un intervalle de sondage plus large (valeur plus élevée), la charge est réduite sur le système. Pour IBM Campaign, définissez un intervalle de sondage plus élevé lorsque vous avez un grand nombre de diagrammes Campaign dont l'exécution prend plus de 10 minutes.

# **Valeur par défaut**

600 000

# <span id="page-24-0"></span>**Chapitre 5. Identification des problèmes liés aux performances d'IBM Campaign**

La performance dépend de nombreux facteurs, notamment de la configuration de votre serveur Web et de votre base de données, de la connectivité du réseau, ainsi que de la configuration d'IBM Campaign et d'IBM Marketing Platform.

La liste suivante contient plusieurs suggestions qui peuvent vous aider à améliorer la performance. Utilisez cette liste pour identifier rapidement les domaines potentiels d'amélioration afin de pouvoir apporter des modifications et éliminer certaines causes. Lorsque des informations supplémentaires sont disponibles, chaque suggestion pointe vers le guide approprié dans lequel vous pouvez trouver des informations détaillées.

# **Serveur d'applications Web**

- v Si vous utilisez WebSphere, vérifiez la taille de segment de mémoire de JVM spécifiée dans le profil WebSphere. En général, un paramètre initial de 512 et un paramètre maximum de 1 024 (en fonction de la configuration du serveur) doivent suffire.
- v Si vous utilisez WebLogic, spécifiez 1 024 comme paramètre de taille de segment de mémoire de la machine virtuelle Java, en ajoutant la ligne suivante au script setDomainEnv : Spécifiez MEM\_ARGS=-Xms1024m -Xmx1024m -XX:MaxPermSize=256m
- v Dans certains cas, le déploiement d'anciens canaux interactifs existants ou de canaux interactifs possédant des historiques de déploiement volumineux peut contraindre le système et requérir 2 048 Mo ou plus d'espace de segment de mémoire Java pour la phase de conception Campaign et/ou la phase d'exécution Interact.

Les administrateurs système peuvent ajuster la quantité de mémoire disponible pour les systèmes de déploiement à l'aide des paramètres JVM suivants :

*-Xms####m -Xmx####m -XX:MaxPermSize=256m*

Où les caractères #### correspondent à 2 048 ou à une valeur plus élevée (selon la charge du système). Notez qu'un serveur d'applications 64 bits et qu'une machine virtuelle Java sont généralement nécessaires pour les valeurs supérieures à 2 048.

Si vous utilisez WebLogic, selon la version de Campaign que vous exécutez, vous devez appliquer un correctif (pour WebLogic 10gR3). Pour WebLogic 11gR1, vous devrez peut-être explorer le fichier war de Campaign, effectuer certaines modifications, puis régénérer le fichier war. Pour plus de détails, voir le Guide d'installation ou de mise à niveau de la version de IBM Campaign que vous exécutez. Consultez également le document *IBM Marketing Software Recommended Software Environments and Minimum System Requirements*.

# **Base de données**

- v Voyez avec votre administrateur de base de données si la charge de travail d'autres applications est importante dans votre base de données.
- v Optimisez la base de données, comme décrit dans le *IBM Campaign Guide d'optimisation*.
- v Configurez les utilitaires de charge de la base de données, comme indiqué dans *IBM Campaign - Guide d'administration*.

v Si vous avez créé un nouveau niveau d'audience, votre administrateur de base de données a dans ce cas créé une table dans la base de données système IBM Campaign pour stocker l'historique des réponses de ce niveau d'audience. Vérifiez que la nouvelle table est indexée pour améliorer la performance.

# **IBM Campaign Outils**

- v Supprimez le fichiers et les tables temporaires orphelins sur le serveur d'applications. Vous pouvez utiliser l'utilitaire de nettoyage IBM Campaign (unica\_acclean) pour identifier et supprimer la totalité des tables de base de données et des fichiers temporaires orphelins dans la partition actuelle. L'utilitaire de nettoyage peut être utilisé sur la base de données des tables système IBM Campaign et sur les bases de données de tables utilisateur. Pour obtenir des instructions, voir le *guide d'administration d'IBM Campaign*.
- Utilisez IBM Campaign Server Manager (unica svradm) pour savoir si des processus unica\_acsvr inutiles s'exécutent en arrière-plan. La commande Status identifie les processus déconnectés ou orphelins. La commande **kill** (**kill -p processid#**) supprime les processus inutiles. Pour afficher la liste des commandes disponibles et la syntaxe, utilisez la commande Help ou consultez le document *IBM Campaign - Guide d'administration*.

# **Journalisation**

- v Vérifiez que le niveau de journalisation n'est pas défini sur DEBUG dans le fichier log4j.properties de IBM Campaign (<Campaign\_home>/conf/ campaign\_log4j.properties) et IBM Marketing Platform (<Platform\_home>/conf/ log4j.properties).
- v Vérifiez que la propriété de configuration Campaign|partitions|partition [n]|server| logging|loggingLevels n'est pas définie sur **ALL**. Cette valeur génère de grandes quantités de données. Elle n'est donc pas conseillée pour les opérations de production.
- La définition d'un niveau de journalisation plus élevé que sa valeur par défaut peut avoir une incidence négative sur les performances.
- v Examinez les fichiers journaux IBM Campaign pour identifier les problèmes possibles. Par exemple, recherchez les avertissements récurrents. Il existe des fichiers journaux pour les programmes d'écoute, l'application Web, les connexions Web, les diagrammes, les sessions et d'autres zones de l'application. Par défaut, la plupart des fichiers journaux se trouvent dans <Campaign\_home>/logs et <Campaign\_home>/partitions/partition [n]/logs. Si vous avez une configuration de programme d'écoute en cluster, les fichiers journaux supplémentaires se trouvent dans les répertoires équivalents sous <campaignSharedHome>. Pour plus d'informations, consultez les informations sur l'administration de la journalisation dans *IBM Campaign - Guide d'administration*.

# **Configuration**

- v Ajustez les paramètres de configuration liés à la performance, comme indiqué dans *IBM Campaign - Guide d'optimisation*.
- Consultez les propriétés de configuration dans la catégorie Campaign caching (par exemple, **offerTemplateDataTTLSeconds**) pour voir la fréquence d'actualisation du cache. La valeur par défaut est de 600 (10 minutes). Des valeurs inférieures entraînent une mise à jour plus fréquente du cache, ce qui peut avoir un effet néfaste sur la performance en consommant des ressources sur le serveur Web et dans la base de données. Les propriété de configuration sont décrites dans le document *IBM Campaign - Guide d'administration*.

# **Rapports**

Si vous avez des rapports IBM Cognos dans vos tableaux de bord, n'oubliez pas que les rapports nécessitent des ressources de traitement supplémentaires. Les performances peuvent poser problème lorsque de nombreux utilisateurs accèdent régulièrement à des tableaux de bord contenant de nombreux rapports. Les portlets de rapports IBM Cognos sont les plus gourmands en ressources.

Pour améliorer la performance, utilisez IBM Cognos pour planifier les rapports, puis configurer le portlet dans IBM Marketing Platform de sorte qu'il utilise la planification. Pour plus d'informations, consultez les informations sur la performances des rapports IBM Cognos dans le document *IBM Marketing Platform - Guide d'administrateur*.

### **Diagrammes**

- v Utilisez l'optimisation de la base de données, comme indiqué dans le document *IBM Campaign - Guide d'optimisation*.
- v Ajustez les paramètres de configuration liés à la performance, comme indiqué dans *IBM Campaign - Guide d'optimisation*.
- v Pensez à utiliser le processus d'extraction pour sélectionner des zones dans une table, puis les enregistrer dans une autre table en vue d'un traitement ultérieur. Le processus d'extraction est conçu pour ramener de très vastes volumes de données à des tailles plus acceptables pour les opérations suivantes, ce qui améliore sensiblement la performance. Pour plus d'informations, consultez le document *IBM Campaign - Guide d'utilisation*.
- v Utilisez le planificateur IBM Marketing Software Scheduler à la place du processus de planification dans les diagrammes. Le planificateur IBM Marketing Software est plus efficace, car il n'utilise aucune ressource système du serveur lorsque le diagramme est inactif.

Utilisez la régulation pour gérer les performances lorsque de nombreux processus sont susceptibles de solliciter fortement le système. La régulation se base sur les groupes du planificateur, que vous configurez dans la page Paramètres > Configuration. Vous affectez un seuil de régulation à un groupe, puis associez des planifications à ce groupe. Pour plus d'informations, reportez-vous au document *IBM Marketing Platform - Guide d'administration*.

Evitez de profiler des zones dont les valeurs sont uniques, telles que la zone ID d'audience. La fonction de profil est plus efficace (et plus utile) dans les zones ayant un plus petit nombre de valeurs distinctes.

# **Mappage de table**

v Mappez la table d'appartenance à un segment d'audience uniquement si vous envisagez d'utiliser cette audience dans des diagrammes ou des sessions IBM Contact Optimization qui utilisent des segments stratégiques. Les segments stratégiques sont des segments persistants qui peuvent être utilisés dans plusieurs diagrammes ou sessions. Vous créez des segments stratégiques en exécutant le processus de création de segment CreateSeg dans un diagramme de session puis en enregistrant les résultats. Si vous n'utilisez pas de segments stratégiques, ne mappez pas la table d'appartenance au segment. L'utilisation de segments stratégiques dans les diagrammes IBM Campaign ou les sessions Contact Optimization est facultative. Si vous mappez la table d'appartenance à un segment, IBM Campaign ou Contact Optimization met à jour la table chaque fois que vous exécutez le diagramme ou la session Optimize. Si vous n'utilisez

pas de segments stratégiques, ce temps de traitement est inutile. Pour plus d'informations, reportez-vous au document *IBM Campaign - Guide d'administration*.

v Lorsque vous mappez des tables utilisateur, n'oubliez pas que l'option **Permettre analyse en temps réel** requiert une requête de base de données chaque fois qu'un utilisateur clique sur **Profil**, ce qui peut affecter les performances. L'option **Permettre analyse en temps réel** s'applique à toutes les zones de table, pas uniquement aux zones cochées. Vous pouvez remapper une table utilisateur à tout moment pour modifier les caractéristiques de profilage. Pour plus d'informations, voir le document *IBM Campaign - Guide d'administration*.

### **Réseau et composants**

v Utilisez les outils de surveillance du réseau pour identifier les problèmes potentiels. Par exemple :

**netstat** (statistiques du réseau) est un outil de ligne de commande qui affiche les connexions réseau (entrantes et sortantes), les tables de routage, et les statistiques d'interface réseau. Cet utilitaire est proposé pour les systèmes d'exploitation Linux et UNIX.

**tracert** (Windows) / **traceroute** (UNIX) est un outil de diagnostic de réseau qui affiche les chemins de route et mesure les retards des paquets via un réseau.

- v Windows Performance Monitor peut générer des rapports sur l'utilisation du processeur, de la mémoire, du disque et du réseau.
- v Si vous utilisez IBM Interact, la performance est impactée si vous configurez une partie d'Interact pour communiquer à l'aide de SSL. IBM déconseille de configurer Interact pour utiliser SSL.
- v Vous pouvez être amené à examiner la vitesse des périphériques de stockage ou de l'appliance (à la fois au niveau du serveur WebSphere ou du serveur WebLogic et du serveur d'applications) car elle influe sur les performances.
- Comme avec n'importe quelle application, les problèmes peuvent souvent être résolus grâce à un redémarrage des logiciels et des matériels. Essayez de redémarrer le programme d'écoute. Essayez également de redémarrer le serveur d'applications Web. Dans certains cas, il peut être nécessaire de réinitialiser aussi les serveurs physiques.

# <span id="page-28-0"></span>**Avant de contacter le support technique d'IBM**

Si vous rencontrez un problème que vous ne parvenez pas à résoudre en consultant la documentation, le correspondant désigné pour le support technique de votre entreprise peut contacter le support technique d'IBM. Utilisez les instructions de cette section pour garantir la résolution efficace de votre problème.

Si vous n'êtes pas le correspondant désigné pour le support technique dans votre société, contactez l'administrateur IBM pour plus d'informations.

**Remarque :** Le support technique n'écrit ni ne crée aucun script d'API. Pour obtenir une aide relative à l'implémentation de nos offres d'API, prenez contact avec IBM Professional Services.

# **Informations à réunir**

Avant de contacter le support technique d'IBM, rassemblez les informations suivantes :

- v Une brève description de la nature du problème rencontré
- v Les messages d'erreur détaillés s'affichant lorsque le problème se produit
- v La liste des étapes complètes permettant de reproduire l'erreur.
- v les fichiers journaux, fichiers de session, fichiers de configuration et fichiers de données connexes
- v Les informations sur l'environnement de votre système et de votre produit , que vous pouvez obtenir en procédant comme indiqué dans la section "Informations système".

### **Informations système**

Lorsque vous appellerez le support technique d'IBM, vous devrez sans doute fournir des informations relatives à votre environnement.

Si le problème rencontré ne vous empêche pas de vous connecter, vous trouverez la plupart de ces informations sur la page A propos de, qui fournit des informations sur les applications IBM installées.

Vous pouvez accéder à la page A propos de en sélectionnant **Aide > A propos de**. Si vous ne pouvez pas accéder à la page A propos de, recherchez un fichier version.txt situé dans le répertoire d'installation de votre application.

#### **Informations de contact du support technique d'IBM**

Pour savoir comment contacter le support technique IBM, consultez le site Web de support technique IBM : [\(http://www.ibm.com/support/entry/portal/](http://www.ibm.com/support/entry/portal/open_service_request) [open\\_service\\_request\)](http://www.ibm.com/support/entry/portal/open_service_request).

**Remarque :** Pour entrer une demande de support, vous devez vous connecter avec un compte IBM. Ce compte doit être lié à votre numéro de client IBM. Pour en savoir plus sur l'association de votre compte à votre numéro de client IBM, accédez à **Ressources de support > ESS (Entitled Software Support)** dans le portail du support.

# <span id="page-30-0"></span>**Remarques**

Le présent document a été développé pour des produits et des services proposés aux Etats-Unis.

Le présent document peut contenir des informations ou des références concernant certains produits, logiciels ou services IBM non annoncés dans ce pays. Pour plus de détails, référez-vous aux documents d'annonce disponibles dans votre pays, ou adressez-vous à votre partenaire commercial IBM. Toute référence à un produit, logiciel ou service IBM n'implique pas que seul ce produit, logiciel ou service puisse être utilisé. Tout autre élément fonctionnellement équivalent peut être utilisé, s'il n'enfreint aucun droit d'IBM. Il est de la responsabilité de l'utilisateur d'évaluer et de vérifier lui-même les installations et applications réalisées avec des produits, logiciels ou services non expressément référencés par IBM.

IBM peut détenir des brevets ou des demandes de brevet couvrant les produits mentionnés dans le présent document. La remise de ce document ne vous donne aucun droit de licence sur ces brevets ou demandes de brevet. Si vous désirez recevoir des informations concernant l'acquisition de licences, veuillez en faire la demande par écrit à l'adresse suivante :

IBM Director of Licensing IBM Corporation North Castle Drive Armonk, NY 10504-1785 U.S.

Les informations sur les licences concernant les produits utilisant un jeu de caractères double octet peuvent être obtenues par écrit à l'adresse suivante :

Intellectual Property Licensing Legal and Intellectual Property Law IBM Japan, Ltd. 19-21, N

Le paragraphe suivant ne s'applique ni au Royaume-Uni, ni dans aucun pays dans lequel il serait contraire aux lois locales : LE PRESENT DOCUMENT EST LIVRE "EN L'ETAT" SANS AUCUNE GARANTIE EXPLICITE OU IMPLICITE. IBM DECLINE NOTAMMENT TOUTE RESPONSABILITE RELATIVE A CES INFORMATIONS EN CAS DE CONTREFACON AINSI QU'EN CAS DE DEFAUT D'APTITUDE A L'EXECUTION D'UN TRAVAIL DONNE. Certaines juridictions n'autorisent pas l'exclusion des garanties implicites, auquel cas l'exclusion ci-dessus ne vous sera pas applicable.

Le présent document peut contenir des inexactitudes ou des coquilles. Ce document est mis à jour périodiquement. Chaque nouvelle édition inclut les mises à jour. IBM peut, à tout moment et sans préavis, modifier les produits et logiciels décrits dans ce document.

Les références à des sites Web non IBM sont fournies à titre d'information uniquement et n'impliquent en aucun cas une adhésion aux données qu'ils contiennent. Les éléments figurant sur ces sites Web ne font pas partie des éléments du présent produit IBM et l'utilisation de ces sites relève de votre seule responsabilité.

IBM pourra utiliser ou diffuser, de toute manière qu'elle jugera appropriée et sans aucune obligation de sa part, tout ou partie des informations qui lui seront fournies.

Les licenciés souhaitant obtenir des informations permettant : (i) l'échange des données entre des logiciels créés de façon indépendante et d'autres logiciels (dont celui-ci), et (ii) l'utilisation mutuelle des données ainsi échangées, doivent adresser leur demande à :

IBM Corporation B1WA LKG1 550 King Street Littleton, MA 01460-1250 U.S.A.

Ces informations peuvent être soumises à des conditions particulières, prévoyant notamment le paiement d'une redevance.

Le logiciel sous licence décrit dans ce document et tous les éléments sous licence disponibles s'y rapportant sont fournis par IBM conformément aux dispositions de l'ICA (IBM Customer Agreement), des Conditions internationales d'utilisation des logiciels IBM ou de tout autre accord équivalent.

Les données de performance indiquées dans ce document ont été déterminées dans un environnement contrôlé. Par conséquent, les résultats peuvent varier de manière significative selon l'environnement d'exploitation utilisé. Certaines mesures évaluées sur des systèmes en cours de développement ne sont pas garanties sur tous les systèmes disponibles. En outre, elles peuvent résulter d'extrapolations. Les résultats peuvent donc varier. Il incombe aux utilisateurs de ce document de vérifier si ces données sont applicables à leur environnement d'exploitation.

Les informations concernant des produits non IBM ont été obtenues auprès des fournisseurs de ces produits, par l'intermédiaire d'annonces publiques ou via d'autres sources disponibles. IBM n'a pas testé ces produits et ne peut confirmer l'exactitude de leurs performances ni leur compatibilité. Elle ne peut recevoir aucune réclamation concernant des produits non IBM. Toute question concernant les performances de produits non IBM doit être adressée aux fournisseurs de ces produits.

Toute instruction relative aux intentions d'IBM pour ses opérations à venir est susceptible d'être modifiée ou annulée sans préavis, et doit être considérée uniquement comme un objectif.

Tous les tarifs indiqués sont les prix de vente actuels suggérés par IBM et sont susceptibles d'être modifiés sans préavis. Les tarifs appliqués peuvent varier selon les revendeurs.

Le présent document peut contenir des exemples de données et de rapports utilisés couramment dans l'environnement professionnel. Ces exemples mentionnent des noms fictifs de personnes, de sociétés, de marques ou de produits à des fins illustratives ou explicatives uniquement. Toute ressemblance avec des noms de personnes, de sociétés ou des données réelles serait purement fortuite.

#### LICENCE DE COPYRIGHT :

Le présent logiciel contient des exemples de programmes d'application en langage source destinés à illustrer les techniques de programmation sur différentes plateformes d'exploitation. Vous avez le droit de copier, de modifier et de distribuer ces exemples de programmes sous quelque forme que ce soit et sans paiement d'aucune redevance à IBM, à des fins de développement, d'utilisation, de vente ou de distribution de programmes d'application conformes aux interfaces de programmation des plateformes pour lesquels ils ont été écrits ou aux interfaces de programmation. Ces exemples de programmes n'ont pas été rigoureusement testés dans toutes les conditions. Par conséquent, IBM ne peut garantir expressément ou

implicitement la fiabilité, la maintenabilité ou le fonctionnement de ces programmes. Les exemples de programmes sont fournis "EN L'ETAT" sans garantie d'aucune sorte. IBM ne sera en aucun cas responsable des dommages directs, indirects, particuliers ou autres dommages liés à l'utilisation de ces programmes.

Si vous visualisez ces informations en ligne, il se peut que les photographies et illustrations en couleur n'apparaissent pas à l'écran.

# <span id="page-32-0"></span>**Marques**

IBM, le logo IBM et ibm.com sont des marques ou des marques déposées d'International Business Machines Corp. dans diverses juridictions à travers le monde. Les autres noms de produit et service peuvent être des marques d'IBM ou d'autres sociétés. La liste actualisée de toutes les marques d'IBM est disponible sur la page Web Copyright and trademark information à www.ibm.com/legal/ copytrade.shtml.

# **Règles de confidentialité et conditions d'utilisation**

Les Logiciels IBM, y compris les Logiciels sous forme de services ("Offres Logiciels") peuvent utiliser des cookies ou d'autres technologies pour collecter des informations sur l'utilisation des produits, améliorer l'acquis utilisateur final, personnaliser les interactions avec celui-ci, ou dans d'autres buts. Un cookie est une donnée qu'un site Web peut envoyer à votre navigateur et qui peut ensuite être stockée sur votre ordinateur sous la forme d'une balise identifiant ce dernier. Bien souvent, aucune information personnelle identifiable n'est collectée par les Offres Logiciels. Si la présente Offre Logiciels utilise des cookies pour collecter des informations personnelles identifiables, des informations spécifiques sur cette utilisation sont fournies ci-dessous.

Selon la configuration déployée, la présente Offre Logiciels peut utiliser des cookies de session et des cookies persistants destinés à collecter le nom et le mot de passe des utilisateurs pour les fonctions de gestion des session et d'authentification, pour faciliter l'utilisation des produits, ou pour d'autres objectifs de suivi de l'utilisation ou fonctionnels. Ces cookies peuvent être désactivés mais leur désactivation élimine également la fonctionnalité qu'ils activent.

Diverses juridictions régulent la collecte d'informations personnelles via les cookies et autres technologies similaires. Si les configurations déployées de cette Offre Logiciels vous permettent, en tant que client, de collecter des informations permettant d'identifier les utilisateurs par l'intermédiaire de cookies ou par d'autres techniques, vous devez solliciter un avis juridique sur la réglementation applicable à ce type de collecte, notamment en termes d'information et de consentement.

IBM demande à ses clients (1) de fournir un lien clair et visible vers les conditions d'utilisation et la politique de protection des renseignements personnels du site Web du Client, ainsi qu'un lien vers la collecte de données et les pratiques d'utilisation d'IBM et du Client, (2) de signaler que les cookies et les images de pistage (clear gifs/web beacons) sont copiés sur l'ordinateur du visiteur par IBM au nom du Client, et de fournir une explication sur l'objectif et l'utilisation de ces technologies, et (1) selon les conditions requises par la loi, d'obtenir le consentement des visiteurs du site Web avant de placer les cookies et les images de pistage déposés par le Client ou par IBM au nom du Client sur leurs machines.

Pour plus d'informations sur l'utilisation à ces fins des différentes technologies, y compris celle des cookies, consultez les Points principaux de la Déclaration IBM de confidentialité sur Internet à l'adresse http://www.ibm.com/privacy/details/us/ en dans la section intitulée "Cookies, Web Beacons and Other Technologies."

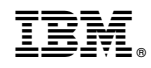

Imprimé en France